# Government of Pakistan

# **National Vocational and Technical Training Commission**

# **Prime Minister's Hunarmand Pakistan Program**

"Skills for All"

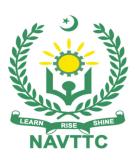

# **Course Contents/ Lesson Plan**

Course Title: SAP Financial Accounting (FI) module training

**Duration:** 6 Months

| Trainer Name                   |                                                                                                    |
|--------------------------------|----------------------------------------------------------------------------------------------------|
|                                |                                                                                                    |
| Course Title                   | SAP Financial Accounting (FI) module training                                                                                                    |
| Objectives and<br>Expectations | Employable skills and hands on practice for SAP Financial Accounting (FI) module                                                                                                    |
|                                | Course provides an opportunity to build a great career in the field of SAP FI ERP system. This training will enable them to understand the comprehensive structure of SAP FI ERP system and enhance their skills as well as deepen their grip on all sub-modules of Financial Accounting modules i.e. General Ledger, Accounts Receivables, Accounts Payables, Cash & Bank Accounting and Asset Accounting. Trainees will also get deep insight of Accelerated SAP (ASAP) methodology which will allow them to implement SAP ERP system anywhere in the world and in any industry. |
|                                | Main Expectations:                                                                                                    |
|                                | In short, the course under reference should be delivered by professional instructors in such robust hands- on manner that the trainees are comfortably able to employ their skills for earning money (through wage/self-employment) at its conclusion, where's hands on practice are not valid than demonstration will be required through video contents/ project prototype.                                                                                                    |
|                                | This course thus clearly goes beyond the domain of the traditional training practices in vogue and underscores an expectation that a market centric approach will be adopted as the main driving force while delivering it. The instructors should therefore be experienced enough to be able to identify the training needs for the possible market roles available out there. Moreover, they should also know the strengths and weaknesses of each individual trainee to prepare them for such market roles during/after the training.                                           |
|                                | In order to maintain interest and motivation of the trainees throughout the course, modern techniques such as:                                                                                                    |
|                                | <ul><li>Motivational Lectures</li><li>Success Stories</li><li>Case Studies</li></ul>                                                                                                    |
|                                | These techniques would be employed as an additional training tool wherever possible (these are explained in the subsequent section on Training Methodology).                                                                                                    |
|                                | Lastly, evaluation of the competencies acquired by the trainees will be done                                                                                                    |

objectively at various stages of the training and proper record of the same will be maintained. Suffice to say that for such evaluations, practical tasks would be designed by the training providers to gauge the problem solving abilities of the trainees.

#### 1. Motivational Lectures

The proposed methodology for the training under reference employs motivation as a tool. Hence besides the purely technical content, a trainer is required to include elem-ents of motivation in his/her lecture. To inspire the trainees to utilize the training opportunity to the full and strive towards professional excellence. Motivational lectures may also include general topics such as the importance of moral values and civic role & responsibilities as a Pakistani. A motivational lecture should be delivered with enough zeal to produce a deep impact on the trainees. It may comprise of the following:

- 1. Clear Purpose to convey message to trainees effectively.
- 2. Personal Story to quote as an example to follow.
- Trainees Fit so that the situation is actionable by trainees and not represent a just idealism.
- 4. Ending Points to persuade the trainees on changing themselves.

A good motivational lecture should help drive creativity, curiosity and spark the desire needed for trainees to want to learn more.

Impact of a successful motivational strategy is amongst others commonly visible in increased class participation ratios. It increases the trainees' willingness to be engaged on the practical tasks for longer time without boredom and loss of interest because they can clearly see in their mind's eye where their hard work would take them in short (1-3 years); medium (3 -10 years) and long term (more than 10 years).

As this tool is expected that the training providers would make arrangements for regular well-planned motivational lectures as part of a coordinated strategy interspersed throughout the training period as suggested in the weekly lesson plans in this document.

#### 5. Success Stories

Another effective way of motivating the trainees is by means of Success Stories. Its inclusion in the weekly lesson plan at regular intervals has been recommended till the end of the training.

A success story may be disseminated orally, through a presentation or by means of a video/documentary of someone that has risen to fortune, acclaim, or brilliant

achievement. A success story shows how a person achieved his goal through hard work, dedication, and devotion. An inspiring success story contains compelling and significant facts articulated clearly and easily comprehendible words. Moreover, it is helpful if it is assumed that the reader/listener knows nothing of what is being revealed. Optimum impact is created when the story is revealed in the form of:-

- Directly in person (At least 2-3 cases must be arranged by the training institute)
- 2. Through an audio/ videotaped message (2-3 high quality videos must be arranged by the training institute)

It is expected that the training provider would collect relevant high-quality success stories for inclusion in the training as suggested in the weekly lesson plan given in this document.

Suggestive structure and sequence of a sample success story and its various shapes can be seen at annexure III.

#### 3. Case Studies

Where a situation allows, case studies can also be presented to the trainees to widen their understanding of the real-life specific problem/situation and to explore the solutions.

In simple terms, the case study method of teaching uses a real-life case example/a typical case to demonstrate a phenomenon in action and explain theoretical as well as practical aspects of the knowledge related to the same. It is an effective way to help the trainees comprehend in depth both the theoretical and practical aspects of the complex phenomenon in depth with ease. Case teaching can also stimulate the trainees to participate in discussions and thereby boost their confidence. It also makes classroom atmosphere interesting thus maintaining the trainee interest in training till the end of the course.

Depending on suitability to the trade, the weekly lesson plan in this document may suggest case studies to be presented to the trainees. The trainer may adopt a power point presentation or video format for such case studies whichever is deemed suitable but it's important that only those cases are selected that are relevant and of a learning value.

The Trainees should be required and supervised to carefully analyze the cases.

For the purpose they must be encouraged to inquire and collect specific information / data, actively participate in the discussions, and intended solutions of the problem / situation.

Case studies can be implemented in the following way: -A good quality trade specific documentary (At least 2-3 documentaries must be arranged by the training institute) Field visits (At least one visit to a trade specific major industry/ site must be arranged by the training institute) Entry level of Since intake level is B.Com/BSc/ICMA/ACCA/C.A, the expectations from the trainees trainees are: To have the knowledge of Accounting concepts, knowledge of Accounting standards e.g., IFRS Basic level concept of ERP systems By the end of this course, the trainees should be able to perform the Learning Outcomes of the following competencies: course Enterprise Resource Planning (ERP) system Understand the concept of ERP system Demonstrate the concept of SAP ERP Demonstrate the salient feature of SAP S4HANA Demonstrate the Financial Accounting (FI) module in SAP S4HANA Demonstrate the sub-modules of SAP FI module FI Organizational Hierarchy Describe the concept of Company Describe the Concept of Company code Describe the concept of Controlling Describe the Concept of Profit center General Ledger sub-module Describe the concept of General Ledger in SAP Demonstrate the concept of Chart of Account Concept of Balance Sheet accounts Concept of Profit and Loss Accounts

Concept of Reconciliation accounts in SAP

Accounts Receivable

- Demonstrate the concept of Customer Master data in SAP
- Demonstrate the concept of Customer Invoicing in SAP FI
- Concept of Payment with clearing in Accounts Receivables (A/R)
- Concept of Customer Open Item Clearing
- · Concept of Customer Credit Memo
- Concept of Customer Advance Payments

## Accounts Payables

- Demonstrate the concept of Vendor Master data in SAP
- Demonstrate the concept of Vendor Invoicing in SAP FI
- Concept of Payment with clearing in Accounts Payables (A/P)
- Concept of Vendor Open Item Clearing
- Concept of Vendor Credit Memo
- Concept of Vendor Advance Payments

# Cash & Bank Accounting

- Demonstrate the House Bank concept in SAP
- Concept of Bank Account in SAP
- · Concept of Incoming and Outgoing clearing GLs
- Concept of Bank Statement entry in SAP
- Concept of Bank Reconciliation Statement (BRS) in SAP
- Concept of Cash Journal in SAP

## Asset Accounting

- Demonstrate the concept of Fixed Asset Master Data in SAP
- Concept of Asset Acquisition in SAP FI
- Concept of Periodic Depreciation in Asset Accounting
- Concept of Asset Retirement with Customer Master
- Concept of Asset Retirement without Customer Master
- · Concept of Asset Retirement without Revenue
- Concept of Subsequent Revenue / Costs in Asset Accounting

| Course Execution<br>Plan                                 | Total duration of course:3 months (12 Weeks)  Class hours:4 hours per day  Theory:20%  Practical: 80%  Weekly hours: 20 hours per week               |  |
|----------------------------------------------------------|----------------------------------------------------------------------------------------------------|--|
| Companies<br>offering jobs in<br>the respective<br>trade | Total contact hours: 240 hours  1. Oil & Gas Sector 2. Manufacturing Concerns 3. Services Sector                                                     |  |
| Job<br>Opportunities/job<br>titles<br>No of Students     | <ul> <li>SAP Implementation Consultant</li> <li>SAP in-house Consultant (Client Site)</li> <li>SAP Super / Power User</li> <li>Freelancer</li> </ul> |  |
| Learning Place                                           | Classroom / Lab                                                                                                    |  |

# **MODULES**

| Scheduled<br>Weeks | Module Title         | Learning Units                           | Remarks            |
|--------------------|----------------------|------------------------------------------|--------------------|
| Week-1             | S/4 HANA<br>Overview | <ul> <li>SAP S/4HANA Overview</li> </ul> | Home<br>Assignment |
|                    | OACIAICAA            |                                          | • Task 1           |

|        | FI Organizational<br>Structure                                                  | Core Financial Accounting (FI)     Configuration                                                                | <u>Details may</u><br><u>be seen at</u><br><u>Annexure-I</u> |
|--------|---------------------------------------------------------------------------------|----------------------------------------------------------------------------------------------------|--------------------------------------------------------------|
| Week 2 | General Ledger                                                                  | General Ledger Master Data                                                                                      |                                                              |
|        | Cost Center                                                                     | <ul> <li>Cost Center Master Data and<br/>Hierarchy</li> </ul>                                                   | Home<br>Assignment                                           |
|        | Profit Center                                                                   | <ul> <li>Profit Center Master Data and<br/>Hierarchy</li> </ul>                                                 | • Task 2                                                     |
|        | Master Data BP                                                                  | Business Partner Master Data                                                                                    | <u>Details may</u><br><u>be seen at</u>                      |
|        | Document<br>Controlling                                                         | Document Control                                                                                                | Annexure-I                                                   |
|        | Posting Control                                                                 | Posting Control                                                                                                 |                                                              |
| Week 3 | Document<br>Clearing                                                            | Financial Document Clearing                                                                                     | Home<br>Assignment                                           |
|        | Accruals                                                                        | Accruals Accounting                                                                                             | • Task 3                                                     |
|        | Deferrals                                                                       | Deferrals Accounting                                                                                            | Details may<br>be seen at<br>Annexure-I                      |
| Week 4 | Bank Accounting                                                                 | House Bank / Bank Account Master<br>Data                                                                        | Home<br>Assignment                                           |
|        | Cash Journal                                                                    | Cash Journal                                                                                                    | • Task 4<br>• Task 5                                         |
|        | Document<br>Splitting                                                           | Document Splitting                                                                                              | <u>Details may</u><br><u>be seen at</u><br>Annexure-l        |
|        | Check Payments                                                                  | Check Payments                                                                                                  |                                                              |
| Week 5 | <ul> <li>Create an account profile on Fiverr (at least two gigs) and</li> </ul> | Motivational Lecture (For further detail please see Page No: 3& 4)  Create an account by following these steps: | Home<br>Assignment<br>• Task 6<br><u>Details may</u>         |

|        | Upwork  Automatic Payments   | <ul> <li>Step 1: Personal Info</li> <li>Step 2: Professional Info</li> <li>Step 3: Linked Accounts</li> <li>Step 4: Account Security</li> <li>Automatic Payments</li> </ul>                                                                                                    | <u>be seen at</u><br><u>Annexure-I</u>                    |
|--------|------------------------------|----------------------------------------------------------------------------------------------------|-----------------------------------------------------------|
|        | Correspondence/<br>Dunning   | The Dunning Program                                                                                                    |                                                           |
| Week 6 | Special GLs                  | <ul> <li>Special General Ledger<br/>Transactions</li> </ul>                                                                                                    | Home<br>Assignment                                        |
|        | Park Documents               | Parking Documents                                                                                                    | • Task 7<br><u>Details may</u>                            |
|        | Bank<br>Reconciliation       | Bank Reconciliation Statement                                                                                                    | <u>be seen at</u><br><u>Annexure-I</u>                    |
|        | Mid Term                     |                                                                                                    |                                                           |
| Week 7 | Build your CV                | <ul> <li>Motivational Lecture (For further detail please see Page No: 3&amp; 4)</li> <li>Download professional CV template from any good site (<a href="https://www.coolfreecv.com">https://www.coolfreecv.com</a> or relevant)</li> <li>Add Personal Information</li> <li>Add Educational details</li> <li>Add Experience/Portfolio</li> <li>Add contact details/profile links</li> </ul> | Home Assignment  Task 8 Details may be seen at Annexure-I |
|        | Validation &<br>Substitution | Validations & Substitutions                                                                                                    | <u>Annexure-i</u>                                         |
|        | Recurring<br>Entries         | Recurring Entries                                                                                                    |                                                           |
|        | Withholding Tax              | Withholding Tax                                                                                                    |                                                           |
| Week 8 | Org Str Asset                | Organizational Structures of Asset Module                                                                                                    | Home Assignment  Task 9 Details may be seen at Annexure-I |

| Week 9  | Master Data for<br>Asset<br>Accounting<br>Master Data for                                     | Asset Master Data                                                                                                    | Home Assignment • Task 10 Details may                 |
|---------|-----------------------------------------------------------------------------------------------|----------------------------------------------------------------------------------------------------|-------------------------------------------------------|
|         | Asset Accounting                                                                              | <ul><li>Asset Capitalization</li><li>Asset Depreciation</li></ul>                                                                                                    | <u>be seen at</u><br><u>Annexure-l</u>                |
| Week 10 | Asset<br>Transaction                                                                          | <ul> <li>Asset Transactions (Transfer,<br/>Retirement, Subsequent Revenue /<br/>Cost)</li> </ul>                                                                                                    | Home<br>Assignment                                    |
|         | Reporting                                                                                     | <ul><li>Financial Statement Versions (FSV)</li><li>– Balance Sheet</li></ul>                                                                                                    | • Task 11<br>• Task 12                                |
|         | Reporting                                                                                     | <ul><li>Financial Statement Versions (FSV)</li><li>Profit &amp; Loss</li></ul>                                                                                                    | <u>Details may</u><br><u>be seen at</u><br>Annexure-I |
|         |                                                                                               | <ul> <li>Mock exam 1 and mock exam 2 will<br/>be conduct during training sessions</li> </ul>                                                                                                    |                                                       |
|         | How to search and apply for jobs in at least two labor marketplace countries (KSA, UAE, etc.) | <ul> <li>Browse the following website and create an account on each website         <ul> <li>Bayt.com – The Middle East Leading Job Site</li> <li>Monster Gulf – The International Job Portal</li> <li>Gulf Talent – Jobs in Dubai and the Middle East</li> </ul> </li> <li>Find the handy 'search' option at the top of your homepage to search for the jobs that best suit your skills.</li> <li>Select the job type from the first 'Job Type' drop-down menu, next, select the location from the second drop-down menu.</li> <li>Enter any keywords you want to use to find suitable job vacancies.</li> <li>On the results page you can search for part-time jobs only, full-time jobs only, employers only, or agencies only. Tick the boxes as appropriate to your search.</li> <li>Search for jobs by:         <ul> <li>Company</li> <li>Category</li> <li>Location</li> <li>All jobs</li> </ul> </li> </ul> |                                                       |

|               | <ul><li>Agency</li><li>Industry</li></ul> |                                                            |
|---------------|-------------------------------------------|------------------------------------------------------------|
| Week<br>11&12 | On Job Training (2 weeks)                 | Home Assignment  Task 13 Details may be seen at Annexure-I |
| Week 13       | Final Term                                |                                                            |

# **Tasks For Home Assignments**

| Task<br>No. | Task                                                                                                    | Description                                                                                                    | Week   |
|-------------|----------------------------------------------------------------------------------------------------|----------------------------------------------------------------------------------------------------|--------|
| 1.          | Navigate the SAP website and its online library.  Understand the SAP ERP product and its market i.e. local and international both. |                                                                                                    | Week 1 |
| 2.          | Use SAP GUI                                                                                                    | Download and install SAP GUI                                                                                                    | Week-2 |
| 3.          | FI Global Settings                                                                                                    | <ul> <li>Create a Company</li> <li>Create a Company Code</li> <li>Assign Company to Company Code</li> <li>Define and Assign Fiscal Year Variant</li> <li>Define and Assign Posting Period Variant</li> <li>Define Ledger settings including Accounting standard</li> <li>Define Posting Periods for Fiscal Year</li> <li>Define &amp; Assign Chart of Accounts</li> <li>Define Accounts Groups for GL</li> <li>Create a Controlling Area</li> <li>Assign Controlling Area to Company Code</li> <li>Define Ledger settings for Controlling Area</li> <li>Complete other required steps of FI Global Settings</li> </ul> | Week 3 |
| 4.          | Profit Center and<br>Cost Center<br>Hierarchy                                                                                      | <ul> <li>Create a Profit Center and define its Hierarchy</li> <li>Create a Cost Center and define its Hierarchy</li> </ul>                                                                                                    | Week 4 |
| 5.          | Financial Documents Posting and Clearing                                                                                           | <ul> <li>Create Master Data of required GLs</li> <li>Create Business Partner of Vendor</li> <li>Create Business Partner of Customer</li> <li>Post various Financial documents for Vendor and</li> </ul>                                                                                                    |        |

| Task<br>No. | Task                                                                                         | Description                                                                                                    | Week   |
|-------------|----------------------------------------------------------------------------------------------|----------------------------------------------------------------------------------------------------|--------|
| 1.          | SAP World                                                                                    | Navigate the SAP website and its online library. Understand the SAP ERP product and its market i.e. local and international both.                                                                                                    | Week 1 |
|             |                                                                                              | <ul> <li>clear those</li> <li>Post various Financial documents for Customer and clear those</li> <li>Post Accrual and Deferral Documents</li> </ul>                                                                                                    |        |
| 6.          | House Bank, Cash<br>Journal, Check<br>Payments,<br>Automatic<br>Payments, Dunning<br>Program | <ul> <li>Create Master data of House Bank and Bank         Account</li> <li>Post Expense and Revenue Postings in Cash         Journal</li> <li>Post financial documents with impact of Document         Splitting</li> <li>Make Check Payments to Vendor</li> <li>Make Automatic Payments to Vendor</li> <li>Run the Dunning Program for Customer</li> </ul> | Week 5 |
| 7.          | Special GL<br>Transactions,<br>Parking / Holding<br>documents, Bank<br>Reconciliation        | <ul> <li>Post down payments made to Vendor</li> <li>Post down payments received from Customer</li> <li>Park and Post any FI document</li> <li>Hold and Post any FI document</li> <li>Post the periodic Bank Statement manually</li> <li>Reconcile the posted Bank Statement</li> </ul>                                                                       | Week 6 |
| 8.          | Validations &<br>Substitutions,<br>Recurring Entries,<br>Withholding Tax                     | <ul> <li>Execute the Validation scenario based on defined Validation rules</li> <li>Execute the Substitution scenario based on defined Validation rules</li> <li>Post the Recurring entry for a period</li> <li>Post any FI document with impact of Withholding Tax</li> </ul>                                                                               | Week 7 |
| 9.          | Organizational Structure the Asset Accounting                                                | Define all the configurational settings required to<br>create the various kind of Fixed Assets in SAP. Such<br>settings should allow system to create Asset Master<br>of any varied class and provide at least two different<br>depreciation keys e.g. Straight line and Reducing<br>balance.                                                                | Week 8 |
| 10.         | Asset Master data,<br>Capitalization,<br>Depreciation                                        | <ul> <li>Create at least 3 Assets Master records where each<br/>Asset has a different Asset Class like Land &amp;<br/>Building, Plant &amp; Machinery and Furniture &amp; Fixture</li> <li>Capitalize all Master records created above</li> </ul>                                                                                                    | Week-9 |

| Task<br>No. | Task                                    | Description                                                                                                    | Week                    |
|-------------|-----------------------------------------|----------------------------------------------------------------------------------------------------|-------------------------|
| 1.          | SAP World                               | Navigate the SAP website and its online library. Understand the SAP ERP product and its market i.e. local and international both. | Week 1                  |
|             |                                         | <ul> <li>Post the periodic depreciation for all capitalized assets</li> </ul>                                                     |                         |
| 11.         | Financial Statement<br>Versions         | <ul><li>Create FSV for Balance Sheet</li><li>Create FSV for Profit &amp; Loss</li></ul>                                           | Week-10                 |
| 12.         | Mock Exam                               | Mock Exam                                                                                                    |                         |
| 13.         | Final Year Project /<br>On Job Training | <ul> <li>On Job Training</li> <li>Preparation and submission of Final Year Project</li> </ul>                                     | Week-11<br>&<br>Week-12 |

## SAP Human Capital Management What is

# freelancing and how you can make money online - BBCURDU

https://www.youtube.com/watch?v=9jCJN3Ff0kA

# Hisham Sarwar Motivational Story | Pakistani Freelancer

https://www.youtube.com/watch?v=CHm\_BH7xAXk

# 21 Yr Old Pakistani Fiverr Millionaire | 25-35 Lakhs a Month Income | Interview

https://www.youtube.com/watch?v=9WrmYYhr7S0

# Success Story of a 23 Year - Old SEO Expert | How This Business Works | Urdu Hindi Punjabi

https://www.youtube.com/watch?v=tlQ0CWgszl0

Failure to Millionaire - How to Make Money Online | Fiverr Superhero Aaliyaan Success Story

https://www.youtube.com/watch?v=d1hocXWSpus

# **SUCCESS STORY**

| S. No | Key Information                                                                        | Detail/Description                                                                                                    |
|-------|----------------------------------------------------------------------------------------|----------------------------------------------------------------------------------------------------|
| 1.    | Self & Family background                                                               | Ahmad Shabbir, who lives in Islamabad, is an example of how hard work and perseverance can reap rich rewards working as HCM consultant at Army Welfare Trust (AWT) Rawalpindi.  But this isn't a story of overnight success – Ahmad had to work hard to differentiate herself and stay true to his goal.  It was a full year later, in May 2017, when Ahmad finally decided to jump in. He signed up for one of a company that have good reputation in the market. he says.  If at first you don't succeed, try try again |
| 2.    | How he came on board<br>NAVTTC Training/ or got<br>trained through any other<br>source | Certification in SAP FI from Excellence Delivered (NAVTTC partner institute)                                                                                                    |
| 3.    | Post training activities                                                               | Ahmad area of expertise is in FI. But it wasn't so simple. During the SAP training he secure a position at AWT as a FI Power User.  "I needed to understand what worked, so I read SAP related articles, books, and practice day and night on the SAP GUI Software to get get a strong grip on SAP. It was an uphill struggle, but I didn't want to give up," he explains.                                                                                                    |
| 4.    | Message to others (under training)                                                     | Take the training opportunity seriously Impose self-discipline and ensure regularity Make Hard work pays in the end so be always ready for the same.                                                                                                    |

**Note:** Success story is a source of motivation for the trainees and can be presented in a number of ways/forms in a NAVTTC skill development course as under: -

1. To call a passed out successful trainee of institute. He will narrate his success story to the

- trainees in his own words and meet trainees as well.
- **2.** To see and listen to a recorded video/clip (5 to 7 minutes) showing a successful trainee Audio video recording that has to cover the above mentioned points.\*

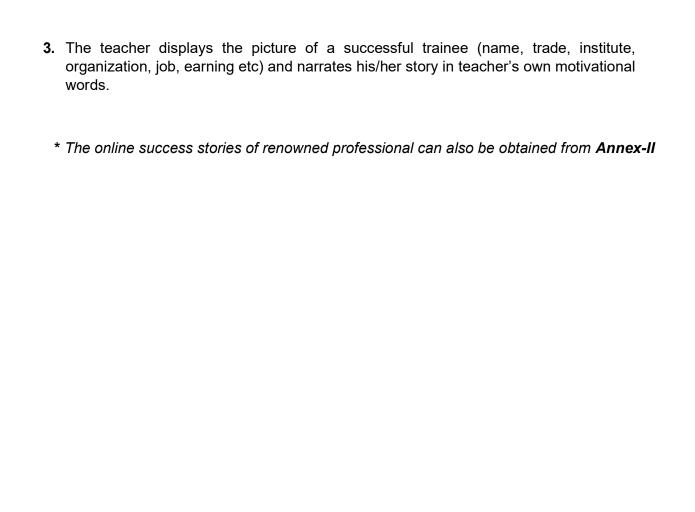

#### Workplace/Institute Ethics Guide

Work ethic is a standard of conduct and values for job performance. The modern definition of what constitutes good work ethics often varies. Different businesses have different expectations. Work ethic is a belief that hard work and diligence have a moral benefit and an inherent ability, virtue or value to strengthen character and individual abilities. It is a set of values centered on importance of work and manifested by determination or desire to work hard.

The following ten work ethics are defined as essential for student success:

#### 1. Attendance:

Be at work every day possible, plan your absences don't abuse leave time. Be punctual every day.

# 2. Character:

Honesty is the single most important factor having a direct bearing on the final success of an individual, corporation, or product. Complete assigned tasks correctly and promptly. Look to improve your skills.

#### 3. Team Work:

The ability to get along with others including those you don't necessarily like. The ability to carry your own weight and help others who are struggling. Recognize when to speak up with an ideas and when to compromise by blend ideas together.

#### 4. Appearance:

Dress for success, set your best foot forward, personal hygiene, good manner, remember that the first impression of who you are can last a life time

#### 5. Attitude:

Listen to suggestions and be positive, accept responsibility. If you make a mistake, admit it. Values workplace safety rules and precautions for personal and co-worker safety. Avoids unnecessary risks. Willing to learn new processes, systems and procedures in light of changing responsibilities.

#### 6. **Productivity**:

Do the work correctly, quality and timelines are prized. Get along with fellows, cooperation is the key to productivity. Help out whenever asked, do extra without being asked. Take pride in your work, do things the best you know how. Eagerly focuses energy on accomplishing tasks, also referred to as demonstrating ownership. Takes pride in work.

# 7. Organizational Skills:

Make an effort to improve, learn ways to better yourself. Time management; utilize time and resources to get the most out of both. Take an appropriate approach to social interactions at work. Maintains focus on work responsibilities.

## 8. Communication:

Written communication, being able to correctly write reports and memos. Verbal communications, being able to communicate one on one or to a group.

## 9. Cooperation:

Follow institute rules and regulations, learn and follow expectations. Get along with fellows, cooperation is the key to productivity. Able to welcome and adapt to changing workplace situations and the application of new or different skills.

## 10. Respect:

Work hard, work to best of your ability. Carry out orders, do what's asked the first time. Show respect, accept and acknowledge an individual's talents and knowledge. Respects diversity in the workplace, including showing due respect for different perspectives, opinions and suggestions.